## **HI\_SetPosY**

## %HI\_GetPosY, %HI\_SetPosY functions

The function **%HI\_GetPosX** detects the Y-position of the graphic object in the picture. **Declaration** %HI\_SetPosY( INT in refId, INT in y, BOOL in where := @FALSE ) INT %HI\_GetPosY( INT in refId, BOOL in where := @FALSE ) **Parameters refId** Reference to the graphic object ([reference variable](https://doc.ipesoft.com/display/D2DOCV11EN/Graphic+Object+Manipulation+Functions#GraphicObjectManipulationFunctions-refid)).

**Function** The function **%HI\_SetPosX** sets the Y-position of the graphic object in the picture [\(Control function\)](https://doc.ipesoft.com/pages/viewpage.action?pageId=3443022).

## **y** Y-position of the graphic object in the picture (the palette Object properties- the tab [Size\)](https://doc.ipesoft.com/display/D2DOCV11EN/Object+Properties#ObjectProperties-rozmery). **whe re** Optional parameter. Specifies whether to read or set the value before or after the calculation of Layout manager. Please see the note below.

Note The behaviour of functions is affected by setting of the [Script functions](https://doc.ipesoft.com/display/D2DOCV11EN/Picture+Settings#PictureSettings-funkcie_skriptu) and it is described in the following table.

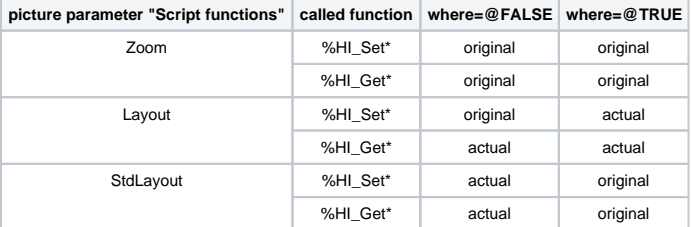

**original** - the coordinate represents the initial value that is calculated for displaying according to definition of the [Layout manager](https://doc.ipesoft.com/display/D2DOCV11EN/Object+Properties#ObjectProperties-objmanazer)

**actual** - the coordinate represents the real position in the screen after recalculation according to the definition of [Layout manager](https://doc.ipesoft.com/display/D2DOCV11EN/Object+Properties#ObjectProperties-objmanazer)

## **Related pages:**  $\odot$

[Graphic object manipulation functions](https://doc.ipesoft.com/display/D2DOCV11EN/Graphic+Object+Manipulation+Functions) [Function arguments - types](https://doc.ipesoft.com/display/D2DOCV11EN/Function+arguments+-+types)